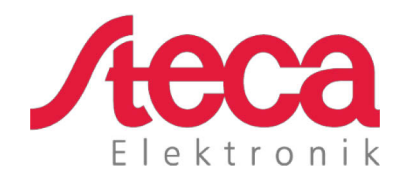

# **coolcept fleX** Istruzioni d'installazione e d'uso

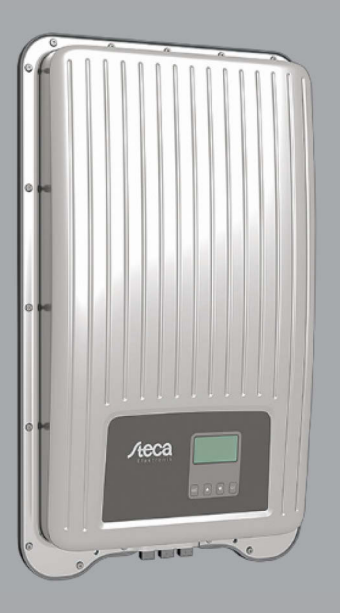

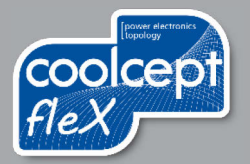

#### IT

## **Introduzione**

Grazie per aver scelto gli inverter della gamma di prodotti *coolcept*-*fleX* di Steca Elektronik GmbH. Utilizzando l'energia solare, si contribuisce in modo significativo alla protezione dell'ambiente, riducendo l'inquinamento complessivo dell'atmosfera terrestre causato dall'anidride carbonica (CO2) e da altri gas nocivi.

Tutti i diritti riservati, compresi quelli della traduzione. Nessuna parte del presente manuale può essere riprodotta in alcuna forma o elaborata con sistemi elettronici senza il nostro consenso scritto.

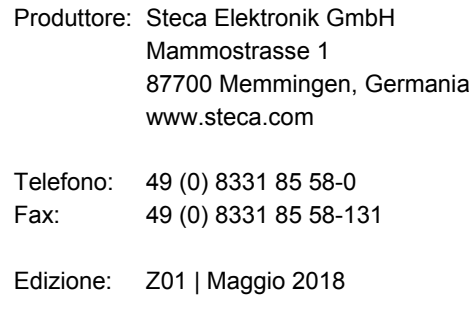

# **Sommario**

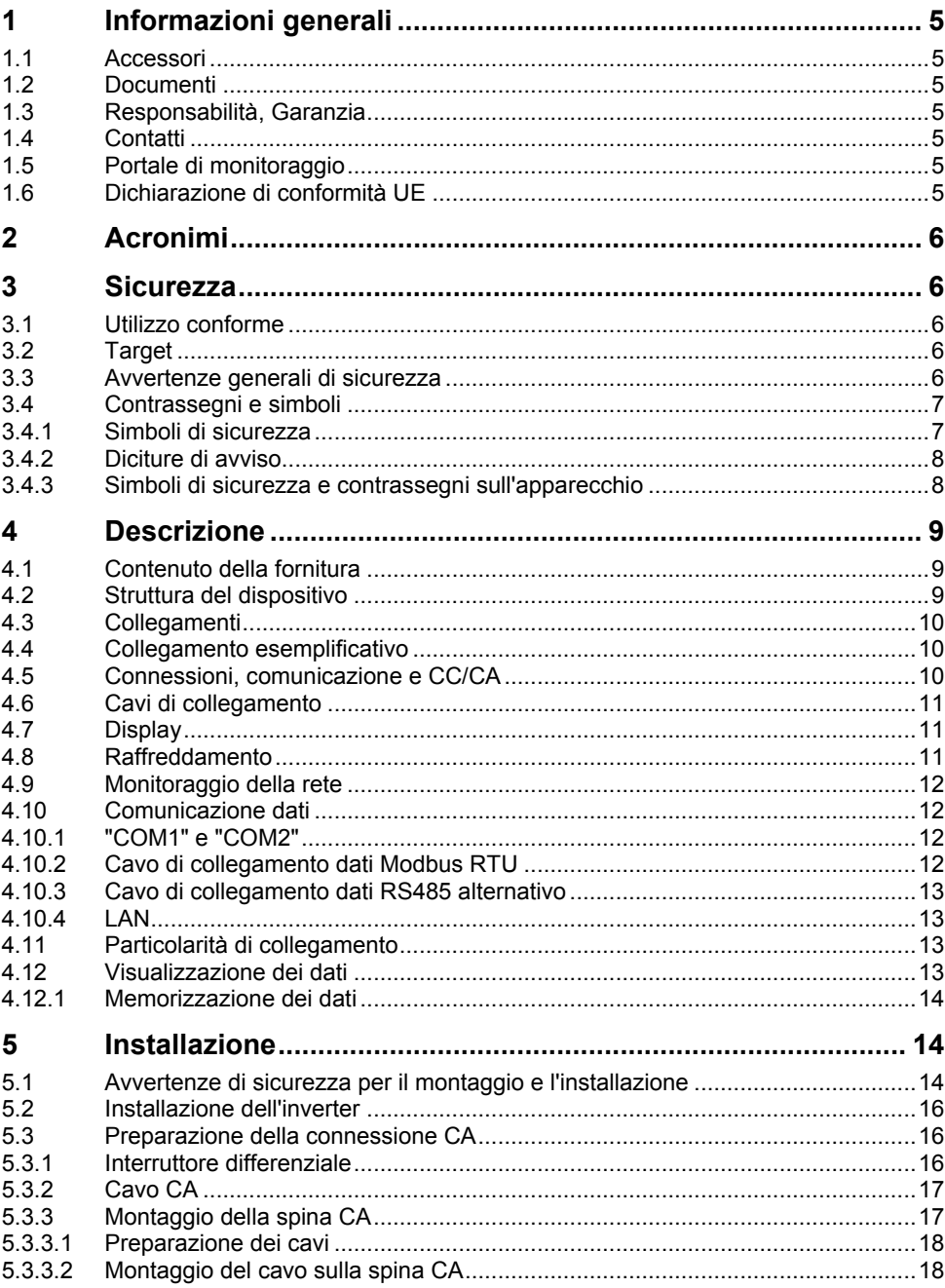

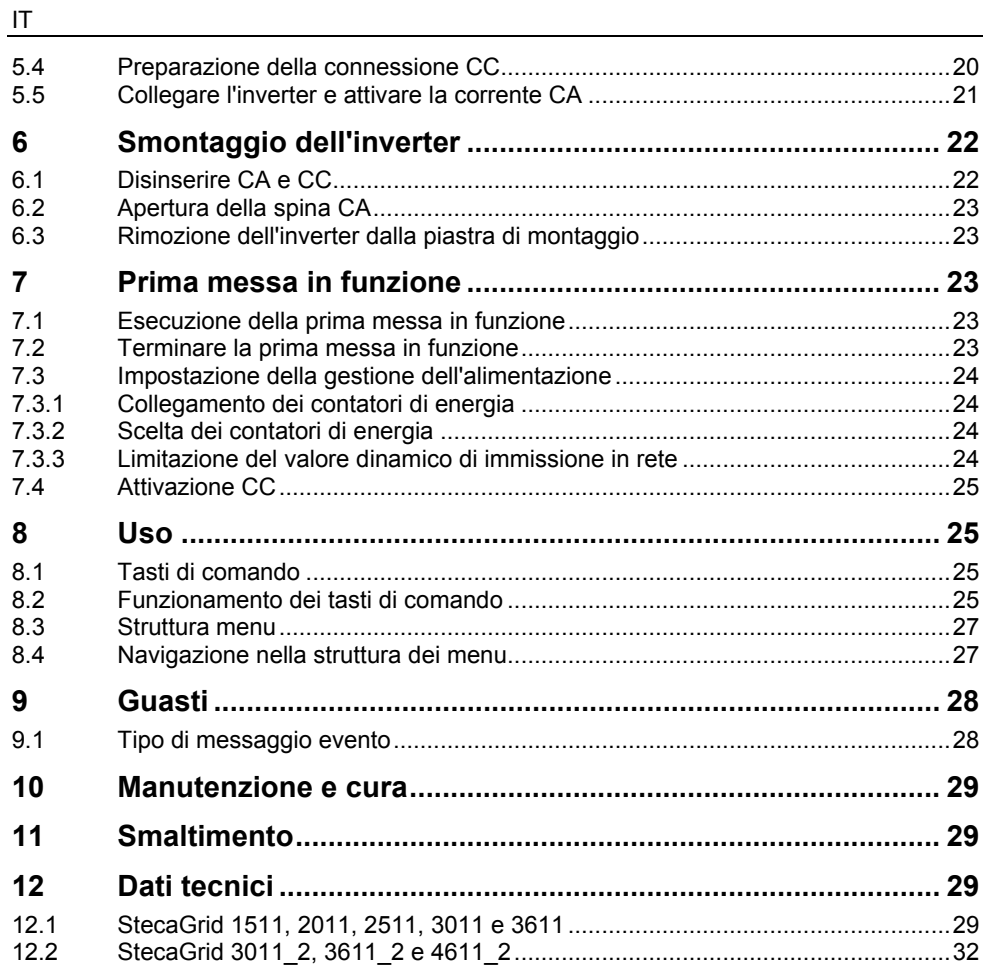

### <span id="page-4-0"></span>**1 Informazioni generali**

Il presente manuale contiene istruzioni per l'uso sicuro dell'inverter e tutte le informazioni necessarie per la messa in servizio da parte di uno specialista e il funzionamento da parte dell'utente.

Gli inverter coolcept fleX sono disponibili in diverse versioni per differenti classi di potenza. Fino a StecaGrid 3611\_2, tutti gli inverter sono predisposti per il collegamento a un generatore FV. L'inverter StecaGrid 3611\_2 è idoneo al collegamento a due generatori FV.

Gli inverter coolcept fleX sono disponibili nelle seguenti versioni:

- StecaGrid 1511 StecaGrid 3611
- 
- 
- 
- 
- StecaGrid 2011 StecaGrid 3011\_2
- StecaGrid 2511 StecaGrid 3611 2
- StecaGrid 3011 StecaGrid 4611\_2

#### <span id="page-4-1"></span>**1.1 Accessori**

Per informazioni su possibili accessori, opzioni, generatori FV adatti e materiale per l'installazione, contattare l'installatore o Steca.

#### <span id="page-4-2"></span>**1.2 Documenti**

Schede tecniche, disegni, tabelle nazionali e certificati sono disponibili nella homepage di Steca, nell'area dedicata al download.

#### <span id="page-4-3"></span>**1.3 Responsabilità, Garanzia**

Le condizioni relative al dispositivo possono essere scaricate dalla homepage di Steca: [http://www.steca.com/pv-grid/warranties.](http://www.steca.com/pv-grid/warranties)

#### <span id="page-4-4"></span>**1.4 Contatti**

In caso di reclami e malfunzionamenti, si prega di contattare il rivenditore locale presso il quale è stato acquistato il prodotto. Questo referente fornirà assistenza per qualsiasi circostanza.

Contatti in Europa:

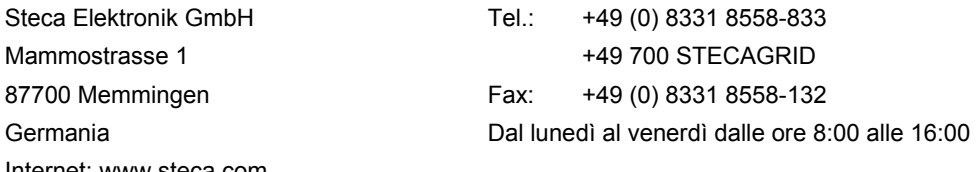

Internet: www.steca.com

#### <span id="page-4-5"></span>**1.5 Portale di monitoraggio**

Il monitoraggio online dell'impianto FV è disponibile gratuitamente tramite il portale di monitoraggio sunCloud di Steca: [https://steca.powerdoo.com](https://steca.powerdoo.com/)

### <span id="page-4-6"></span>**1.6 Dichiarazione di conformità UE**

I prodotti descritti nel presente documento sono conformi alle direttive europee ad essi applicabili. Il certificato è disponibile sulla nostra homepage, nell'area dedicata al download.

### <span id="page-5-0"></span>**2 Acronimi**

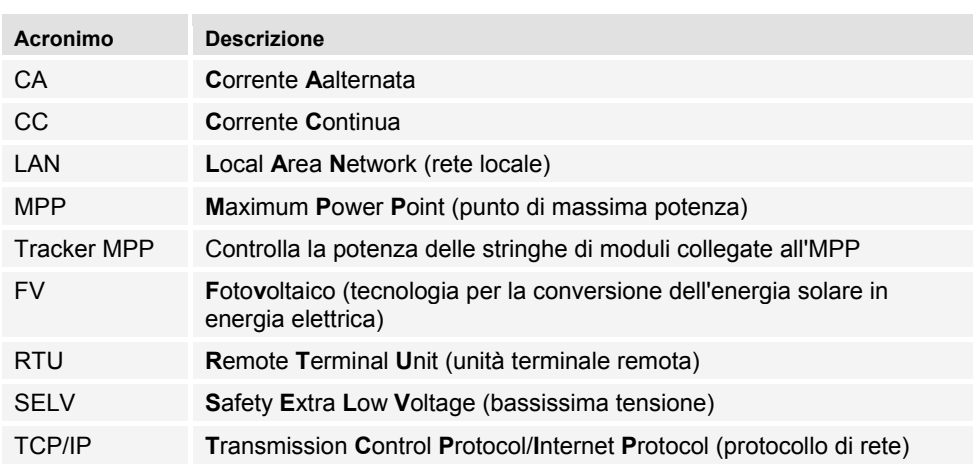

### <span id="page-5-1"></span>**3 Sicurezza**

### <span id="page-5-2"></span>**3.1 Utilizzo conforme**

Gli inverter coolcept fleX sono progettati per l'alimentazione monofase e sono adatti per il montaggio a parete in ambienti interni o esterni.

Utilizzare gli inverter esclusivamente per:

- generatori FV collegati alla rete.
- generatori FV non collegati a terra.
- moduli solari con valutazione di classe A conformemente a IEC 61730, in quanto l'inverter non presenta alcuna separazione galvanica.
- casi in cui la tensione di rete massima consentita del generatore FV è superiore alla tensione di rete CA.

#### <span id="page-5-3"></span>**3.2 Target**

Salvo diversa indicazione, il presente manuale è destinato a personale specializzato e operatori. È considerato personale specializzato:

- Persone a conoscenza delle condizioni e in possesso di competenze relative alla messa in funzione e all'uso dei generatori FV.
- Persone che, in base alle proprie conoscenze ed esperienze, sono in grado di valutare i seguenti interventi e di riconoscere i possibili pericoli ad essi associati:
	- Montaggio di dispositivi elettrici
	- Montaggio e collegamento di cavi dati
	- Montaggio e collegamento di linee di alimentazione di corrente

### <span id="page-5-4"></span>**3.3 Avvertenze generali di sicurezza**

• Il presente documento deve essere sempre conservato a portata di mano nel luogo di utilizzo dell'inverter.

In caso di cambio di proprietà, allegare il documento all'inverter.

- Prima dell'installazione e dell'uso dell'inverter leggere e comprendere il presente documento.
- Mettere in servizio l'inverter solo dopo aver installato un dispositivo di disinserzione o di protezione da sovracorrente.
- I componenti collegati in modo errato possono danneggiare l'inverter.
- Disattivare immediatamente l'inverter e staccarlo dalla rete e dai generatori FV qualora uno dei seguenti componenti presenti dei danni:
	- Inverter (mancato funzionamento, danni visibili, sviluppo di fumo, liquidi penetrati ecc.)
	- Cavi
	- Generatori FV
- Riaccendere l'impianto solo dopo che è stato riparato da un tecnico.
- Le tensioni pericolose possono permanere fino a 10 minuti dopo che l'inverter è stato scollegato dalle fonti di tensione.
- Prima di eseguire interventi sull'inverter, disinserire l'inverter da entrambe le fonti di tensione (rete e generatore FV).
- Eseguire sempre le operazioni descritte nel presente documento nell'ordine indicato.
- Mai alterare o rimuovere i contrassegni di fabbricazione dall'inverter.
- Non aprire l'inverter. Pericolo di morte! L'apertura dell'inverter invalida anche la copertura di garanzia.
- Non coprire l'inverter.
- Tenere l'inverter lontano dalla portata dei bambini.
- Osservare le indicazioni dei produttori dei componenti collegati.
- Rispettare le norme generali e nazionali antinfortunistiche e di sicurezza.

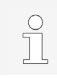

L'inverter, per la sua struttura, non può generare corrente di alimentazione.

### <span id="page-6-0"></span>**3.4 Contrassegni e simboli**

### <span id="page-6-1"></span>**3.4.1 Simboli di sicurezza**

Sull'inverter e nelle presenti istruzioni vengono utilizzati i seguenti simboli di sicurezza:

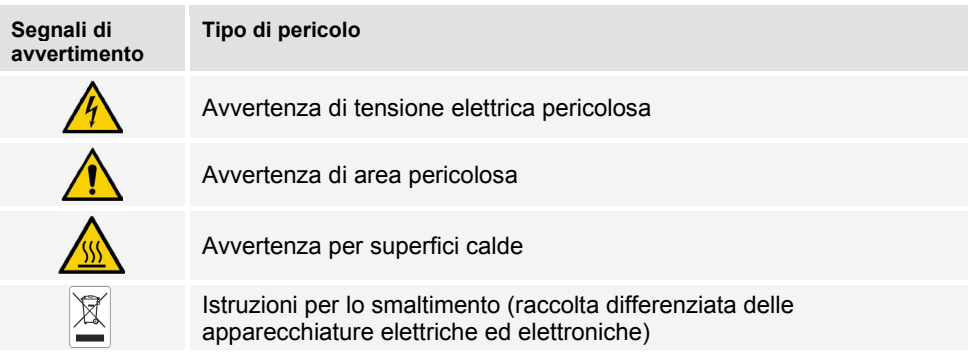

#### <span id="page-7-0"></span>**3.4.2 Diciture di avviso**

Nel presente manuale vengono utilizzate le seguenti diciture di avviso:

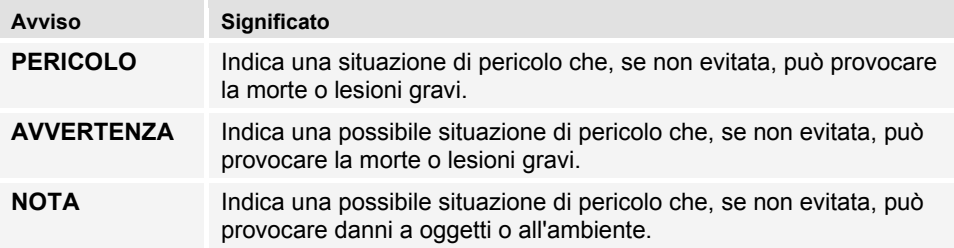

#### <span id="page-7-1"></span>**3.4.3 Simboli di sicurezza e contrassegni sull'apparecchio**

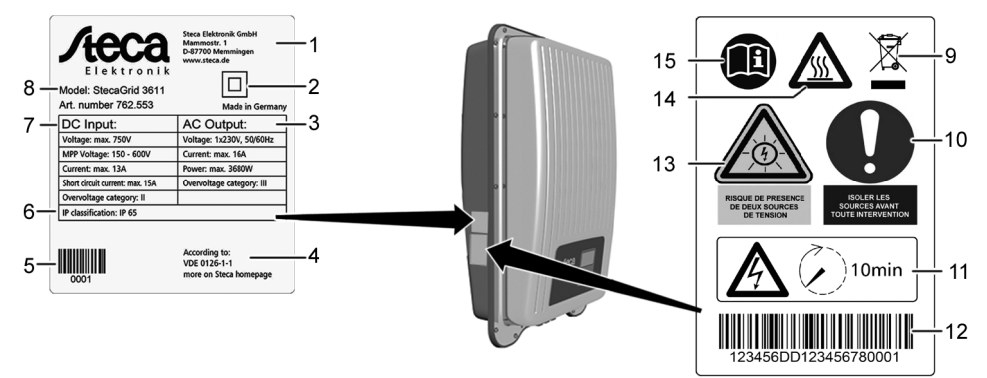

- 1 Indirizzo del produttore<br>2 Simbolo "Classe di prot
- 2 Simbolo "Classe di protezione II"<br>3 Dati tecnici dell'uscita CA
- 3 Dati tecnici dell'uscita CA<br>4 Standard per il monitorage
- 4 Standard per il monitoraggio della rete<br>5 Codice a barre (per uso interno)
- 5 Codice a barre (per uso interno)<br>6 Grado di protezione
- 6 Grado di protezione<br>7 Dati tecnici dell'ingre
- 7 Dati tecnici dell'ingresso CC<br>8 Numero di articolo e designa
- <span id="page-7-2"></span>8 Numero di articolo e designazione del prodotto<br>9 Struzioni per lo smaltimento (raccolta differenzi
- Istruzioni per lo smaltimento (raccolta differenziata delle apparecchiature elettriche ed elettroniche)
- Richiesta di disinserimento delle fonti di energia prima di ogni intervento
- 11 Indicazione della presenza di tensione dopo lo spegnimento dell'inverter<br>12 Numero di serie (codice a barre e testo in chiaro)
- 12 Numero di serie (codice a barre e testo in chiaro)<br>13 Avvertenza di tensione elettrica (due fonti di tensi
- Avvertenza di tensione elettrica (due fonti di tensione)
- 14 Avvertenza per superfici calde<br>15 Seguire le istruzioni
- Seguire le istruzioni

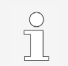

Solo per l'Australia: Sulla targhetta di identificazione, coprire il simbolo "Classe di protezione II" (2).

### <span id="page-8-0"></span>**4 Descrizione**

### <span id="page-8-1"></span>**4.1 Contenuto della fornitura**

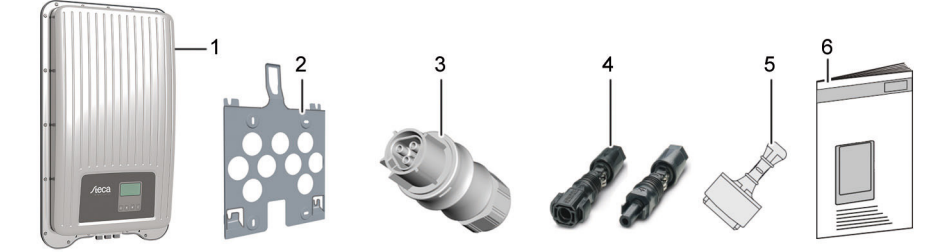

- 
- 1 Inverter<br>2 Piastra 2 Piastra di montaggio<br>3 Spina CA
- 3 Spina CA<br>4 Spina CC
- 4 Spina CC (una coppia\*)<br>5 Tappo di chiusura (3 pe.
- 5 Tappo di chiusura (3 pezzi)<br>6 Istruzioni d'installazione e d'
- Istruzioni d'installazione e d'uso

\* coolcept fleX 3011\_2, 3611\_2 e 4611\_2: due coppie

#### <span id="page-8-2"></span>**4.2 Struttura del dispositivo**

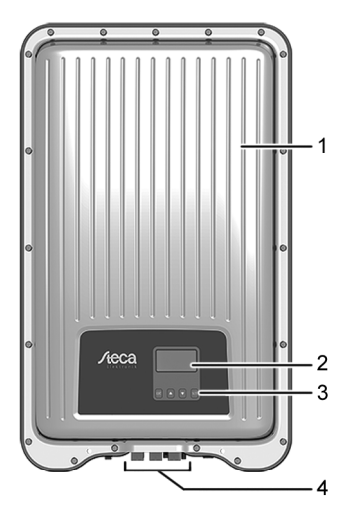

- 1 Alloggiamento<br>2 Display (monor
- 2 Display (monocromo, 128 x 64 pixel)<br>3 Tasti di comando (per il funzionamen
- Tasti di comando (per il funzionamento vedere capitolo [8\)](#page-7-2)<br>4 Collegamenti
	- Collegamenti

### <span id="page-9-0"></span>**4.3 Collegamenti**

### <span id="page-9-1"></span>**4.4 Collegamento esemplificativo**

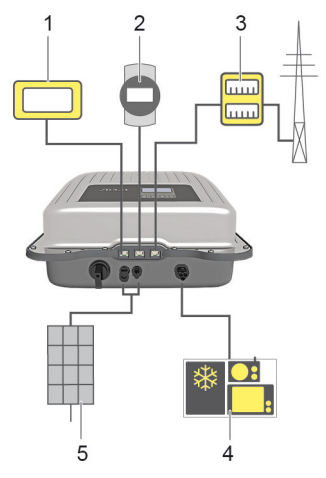

- 1 Collegamento sistema di valutazione<br>2 Data logger / altro inverter
- 2 Data logger / altro inverter<br>3 Collegamento contatore di
- 3 Collegamento contatore di energia alla rete elettrica<br>4 Collegamento alla rete
- 4 Collegamento alla rete<br>5 Generatore solare (2 x
	- Generatore solare (2 x StecaGrid 3011\_2, 3611\_2, 4611\_2)

#### <span id="page-9-2"></span>**4.5 Connessioni, comunicazione e CC/CA**

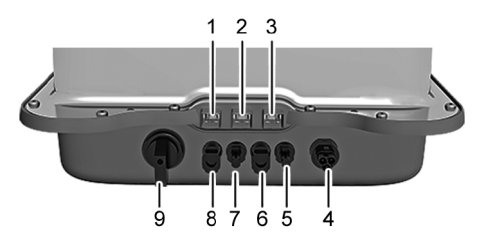

- 
- 1 LAN (presa RJ45)<br>2 COM2 (presa RJ4
- 2 COM2 (presa RJ45)<br>3 COM1 (presa RJ45)
- 3 COM1 (presa RJ45)<br>4 Collegamento CA
- 4 Collegamento CA<br>5 Collegamento CC Collegamento CC polo '-'\* (ingresso CC, tracker MPP 2)
- Collegamento CC polo '+'\* (ingresso CC, tracker MPP 2)
- 7 Collegamento CC polo '-' (ingresso CC, tracker MPP 1)
- Collegamento CC polo '+' (ingresso CC, tracker MPP 1)
- 9 Interruttore sezionatore CC (separa contemporaneamente l'ingresso positivo e quello negativo)

\* solo per StecaGrid 3011\_2, 3611\_2 e 4611\_2

#### <span id="page-10-0"></span>**4.6 Cavi di collegamento**

Configurazione dei pin del cavo di collegamento dati RS485 alternativo.

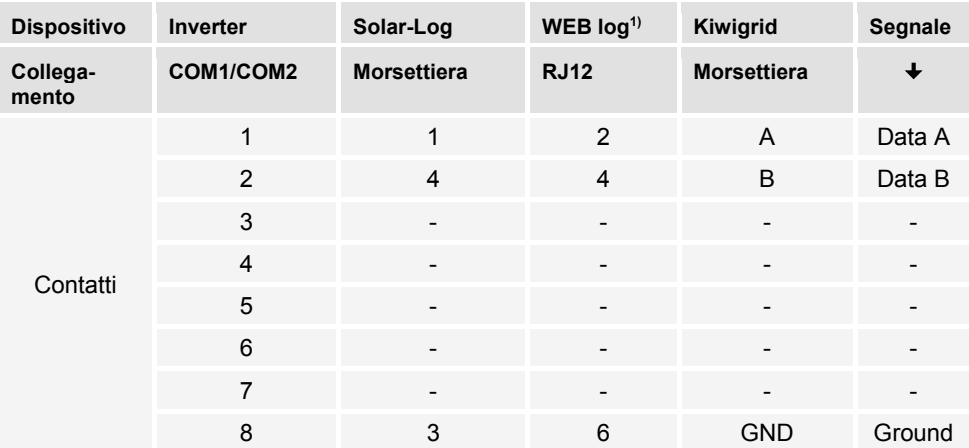

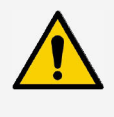

#### **NOTA**

 $1)$  Il contatto 1 della presa RJ12 conduce corrente a 24 V CC!

L'ingresso RS485 dell'inverter può essere danneggiato.

► Non collegare mai il cavo di collegamento dati alternativo al contatto 1.

### <span id="page-10-1"></span>**4.7 Display**

Il display mostra i menu dell'inverter.

Premendo un tasto qualsiasi si attiva la retroilluminazione del display. Gli stati di funzionamento dell'inverter sono illustrati di seguito:

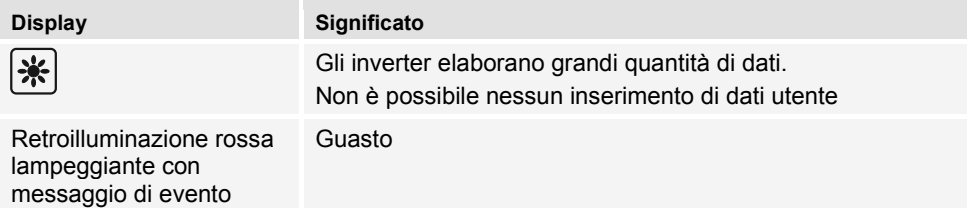

### <span id="page-10-2"></span>**4.8 Raffreddamento**

Durante il funzionamento l'inverter può surriscaldarsi. Questo costituisce il normale comportamento operativo. Un ventilatore distribuisce il calore residuo all'interno dell'alloggiamento chiuso in modo uniforme sulla superficie dell'alloggiamento stesso. Le alette di raffreddamento rilasciano il calore nell'ambiente.

### <span id="page-11-0"></span>**4.9 Monitoraggio della rete**

Il monitoraggio della rete nell'apparecchio monitora costantemente i parametri di rete della rete pubblica. Se il monitoraggio della rete rileva uno scostamento dei parametri di rete dai requisiti di legge, l'apparecchio si spegne automaticamente. Quando la rete pubblica soddisfa nuovamente i requisiti, l'apparecchio si riattiva automaticamente.

### <span id="page-11-1"></span>**4.10 Comunicazione dati**

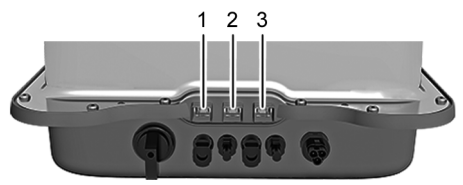

- Connessione "LAN" (1) (Ethernet per rete TCP/IP) per la comunicazione con un server dati centrale.
- Collegamento "COM1" (2) (bus RS485) per la comunicazione con apparecchi esterni, ad es. un data logger.
- Collegamento "COM2" (3) (Modbus RTU) per la comunicazione con, ad es., un contatore di energia esterno.

### <span id="page-11-2"></span>**4.10.1 "COM1" e "COM2"**

L'inverter può comunicare con altri apparecchi tramite i collegamenti "COM1" e "COM2". Prerequisiti per la comunicazione:

- Entrambe le estremità del collegamento dati sono terminate.
- Il cavo standard RJ45 o i cavi di collegamento dati alternativi vengono utilizzati come cavi BUS.

Per ulteriori informazioni sul collegamento di altri dispositivi master e di ulteriori inverter consultare il documento 'Informazioni tecniche' sul sito Web di Steca, nell'area di download.

#### **"COM2"**

L'inverter può comunicare con i contatori di energia (Modbus RTU) tramite il collegamento "COM2". Il contatore di energia deve soddisfare le seguenti condizioni:

- Il contatore di energia è programmato nell'inverter.
- Il contatore di energia misura l'alimentazione dalla rete in direzione positiva (consultare le istruzioni per l'uso del contatore di energia).

### <span id="page-11-3"></span>**4.10.2 Cavo di collegamento dati Modbus RTU**

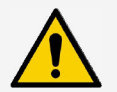

#### **NOTA**

La tensione elettrica può causare danni materiali.

- ► Un cavo di collegamento dati alternativo può essere realizzato solo da personale qualificato.
- ► Per l'installazione all'aperto utilizzare esclusivamente cavi patch adatti per l'esterno!

Utilizzare un cavo standard RJ45 o un cavo patch CAT5 per il collegamento dati. Per ulteriori informazioni sul collegamento del cavo di collegamento dati Modbus-RTU, consultare il documento 'Informazioni tecniche' sul sito Web di Steca, nell'area di download.

### <span id="page-12-0"></span>**4.10.3 Cavo di collegamento dati RS485 alternativo**

Come cavo di collegamento dati alternativo, utilizzare un cavo Cat 5 per collegamenti dati lunghi.

Per ulteriori informazioni sul cavo di collegamento dati, sul terminale RS485 e sulla configurazione dei pin del cavo di collegamento dati RS485 alternativo consultare il documento 'Informazioni tecniche' sul sito Web di Steca, nell'area di download.

### <span id="page-12-1"></span>**4.10.4 LAN**

Avvio automatico della trasmissione di dati non crittografati.

Dopo aver stabilito la connessione di rete, l'inverter avvia automaticamente la trasmissione dei dati al server. Se la trasmissione automatica non è desiderata:

► Rimuovere il cavo di rete.

Oppure:

► Disattivare la trasmissione dei dati in "Impostazioni"> "Rete".

L'inverter può trasmettere dati di rendimento e messaggi di eventi tramite la connessione "LAN" al server di un portale Internet. Il portale Internet consente la rappresentazione grafica dei dati di rendimento. Con il portale di monitoraggio permanente e gratuito sunCloud è possibile controllare online in modo semplice e comodo i generatori FV.

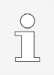

► Nel menu "Impostazioni" > "Rete", l'operatore può inserire i parametri di rete in ulteriori maschere del sottomenu; a tal proposito consultare il documento 'Informazioni tecniche' sul sito Web di Steca, nell'area di download.

### <span id="page-12-2"></span>**4.11 Particolarità di collegamento**

Se l'impostazione del paese è configurata su "Italia", i collegamenti "COM1" o "COM2" devono essere effettuati secondo lo standard CEI 0-21. Per descrizioni dettagliate in proposito, consultare il documento 'Informazioni tecniche' sul sito Web di Steca, nell'area di download.

### <span id="page-12-3"></span>**4.12 Visualizzazione dei dati**

Sul display vengono visualizzati i seguenti dati:

- Tensione e corrente generate dal generatore FV
- Energia elettrica ed energia immessa nella rete pubblica
- Tensione e frequenza attuali della rete elettrica pubblica
- Rendimenti energetici su base giornaliera, mensile e annua
- Attuali condizioni di errore e note
- Informazioni sulla versione del dispositivo

#### <span id="page-13-0"></span>**4.12.1 Memorizzazione dei dati**

La memoria interna (EEPROM) memorizza i messaggi degli eventi e i rendimenti energetici con la data. I rendimenti energetici vengono memorizzati per il periodo specificato.

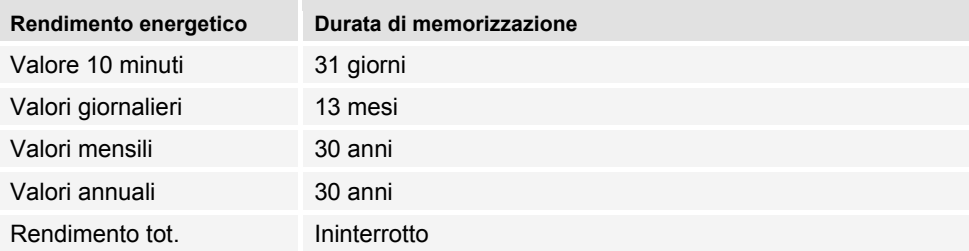

### <span id="page-13-1"></span>**5 Installazione**

#### <span id="page-13-2"></span>**5.1 Avvertenze di sicurezza per il montaggio e l'installazione**

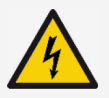

#### **PERICOLO**

Tensione elettrica

Se esposti alla luce solare, i generatori e le linee fotovoltaiche potrebbero essere in tensione. Sussiste pertanto il pericolo di morte a causa di scosse e scariche elettriche.

- ► Scollegare i collegamenti CC e CA dalla fonte di alimentazione prima di eseguire qualsiasi intervento sull'inverter:
	- Disinserire l'interruttore sezionatore CA e assicurarlo contro la riaccensione.
	- Impostare l'interruttore sezionatore CC dell'inverter sulla posizione "0" e assicurarlo contro la riaccensione.
	- Scollegare i connettori del cavo CC (seguire le istruzioni del produttore).
	- Scollegare la spina CA dall'inverter: Premere leggermente il fermo sulla spina CA e staccare la spina CA.
- ► I lavori di installazione devono essere eseguiti esclusivamente da personale qualificato.
- ► Collegare il cavo all'inverter solo quando richiesto dalle istruzioni.
- ► Collegare solo circuiti SELV alla presa RJ45.
- Mantenere sempre libero l'accesso al dispositivo di spegnimento.
- L'installazione e la messa in servizio devono essere eseguite esclusivamente da personale specializzato qualificato.

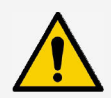

### **NOTA**

L'installazione errata può causare una riduzione delle prestazioni o danni all'inverter.

- ► Assicurarsi che la posizione di montaggio soddisfi le seguenti condizioni:
	- La superficie di montaggio e la superficie circostante devono essere fisse, verticali, piatte, difficilmente infiammabili e non devono vibrare in modo costante.
	- Le condizioni ambientali rientrano nell'intervallo consentito (consultare i dati tecnici).
	- È disponibile spazio libero intorno al dispositivo (sopra e sotto ≥ 200 mm, lateralmente e davanti ≥ 60 mm).
- ► Non installare il dispositivo in stalle in cui vengono allevati animali.
- ► Evitare di esporre il dispositivo a luce solare diretta.
- ► Assicurarsi che il contenuto del display del dispositivo sia ben leggibile.

I dati trasmessi tramite una rete pubblica non sono protetti da eventuali accessi da parte di terzi.

Il trasferimento di dati su una rete pubblica può comportare costi aggiuntivi.

- ► Prima di utilizzare una rete pubblica, informarsi in merito ai possibili costi associati.
- ► Utilizzare una rete pubblica a proprio rischio.
- Posare i cavi in modo che i collegamenti non possano essere interrotti accidentalmente.
- Durante la posa dei cavi, prestare attenzione a non compromettere le misure tecniche antincendio relative alla costruzione.
- Assicurarsi che non siano presenti gas infiammabili.
- Rispettare tutte le disposizioni e norme d'installazione vigenti, le leggi nazionali e i valori di collegamento dell'azienda elettrica locale.
- Rispettare i valori di collegamento indicati sulla targhetta identificativa.
- Non collegare le linee CC al potenziale di terra. Gli ingressi CC e l'uscita CA non sono isolati galvanicamente l'uno rispetto all'altro.

### <span id="page-15-0"></span>**5.2 Installazione dell'inverter**

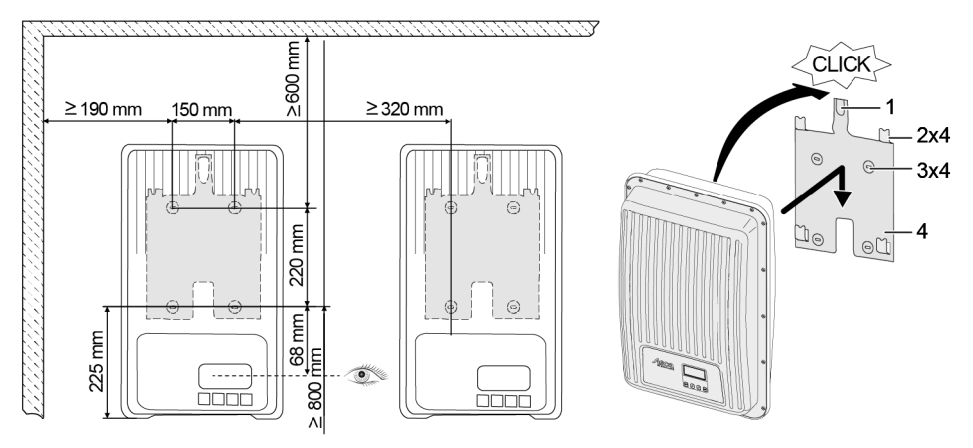

- 1. Fissare la piastra di montaggio (4) alla superficie di montaggio con 4 viti (3). La piastra di bloccaggio (1) è rivolta verso l'alto.
- 2. Posizionare l'inverter sulla piastra di montaggio.
- 3. Agganciare i 4 perni di supporto sul retro dell'inverter, nelle linguette di montaggio (2) della piastra di montaggio.
- 4. Premere l'inverter sulla piastra di montaggio. Il nasello di arresto sul retro dell'inverter si innesta con un clic nella piastra di bloccaggio (1).

#### <span id="page-15-1"></span>**5.3 Preparazione della connessione CA**

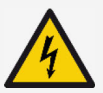

#### **PERICOLO**

Tensione elettrica

Sussiste il pericolo di morte a causa di scosse elettriche.

- ► Osservare le istruzioni di sicurezza e le avvertenze riportate nel capitolo [5.1.](#page-13-2)
- ► Non scollegare o collegare mai il connettore quando la connessione CA è sotto corrente.
- ► Prima di intervenire sulla connessione CA, installare l'interruttore sezionatore.

### <span id="page-15-2"></span>**5.3.1 Interruttore differenziale**

Se le disposizioni di installazione locali richiedono la presenza di un interruttore differenziale esterno, procedere alla relativa installazione. Secondo la norma IEC 62109-1, è sufficiente un interruttore differenziale di tipo A.

### <span id="page-16-0"></span>**5.3.2 Cavo CA**

#### **Cavi adatti**

- UL AWM Style 21098, n. AWG 14
- UL AWM Style 2464, n. AWG 16-22

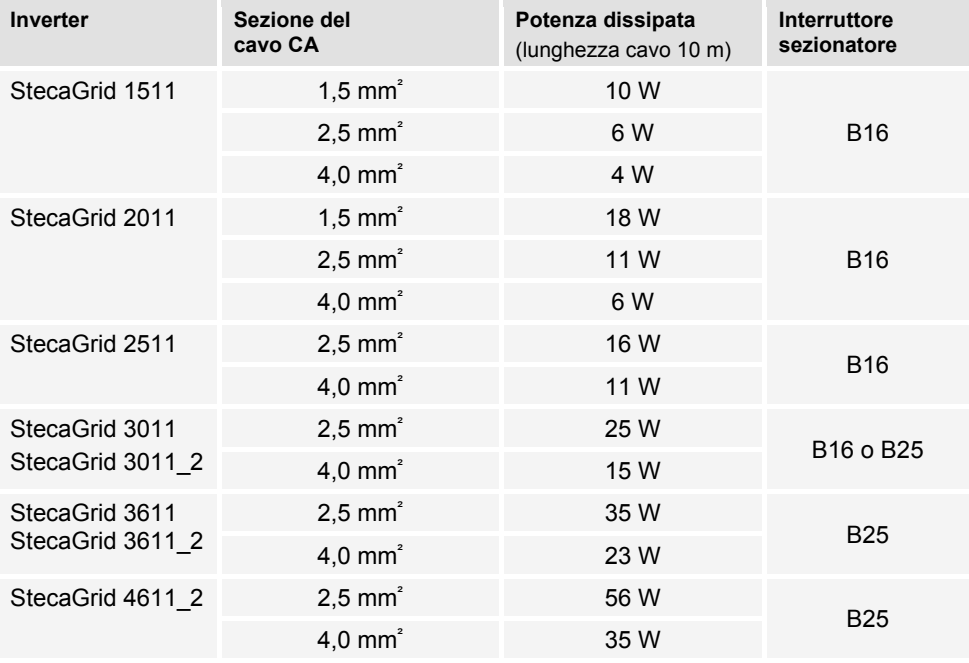

#### <span id="page-16-1"></span>**5.3.3 Montaggio della spina CA**

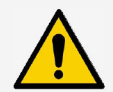

#### **NOTA**

La mancata osservanza delle istruzioni del produttore del connettore durante il collegamento della spina CA potrebbe danneggiare il cavo e il dispositivo.

- ► Proteggere la spina dalle forze di flessione.
- ► Non utilizzare il connettore per interrompere l'alimentazione.

<span id="page-17-0"></span>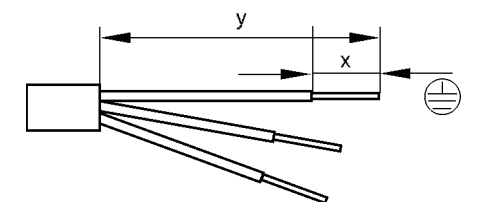

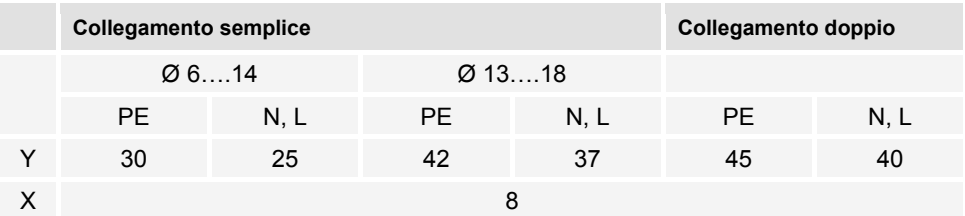

#### <span id="page-17-1"></span>**5.3.3.2 Montaggio del cavo sulla spina CA**

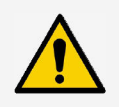

#### **NOTA**

Le parti della spina non coperte influenzano il grado di protezione IP. Chiudere sempre le spine non utilizzate con tappi protettivi.

#### **Tensione di rete da 220 V a 240 V**

Collegare i conduttori N, L e PE alla spina CA nella rete elettrica monofase con tensione di rete da 220 V a 240 V.

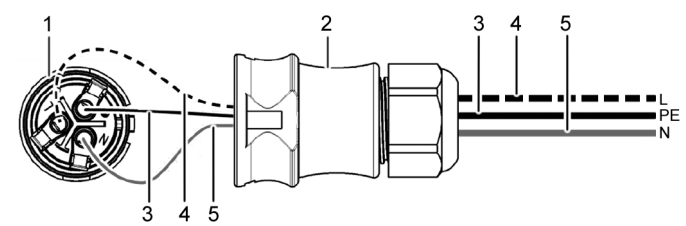

- 
- 1 Spina CA, parte interna<br>2 Spina CA, parte dell'allo 2 Spina CA, parte dell'alloggiamento<br>3 Conduttore PE
- 3 Conduttore PE<br>4 Conduttore L
- 4 Conduttore L<br>5 Conduttore N
- Conduttore N

#### **Tensione di rete da 100 V a 127 V**

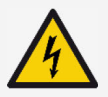

#### **PERICOLO**

Tensione elettrica

Sussiste il rischio di scariche elettriche quando si collegano le fasi L1, L2 o L3 con PE o N.

► Osservare le istruzioni di sicurezza e le avvertenze riportate nel capitolo [5.1.](#page-13-2)

Le tensioni di rete da 100 V a 127 V differiscono nella struttura dalle tensioni di rete da 220 V a 240 V, poiché non sono monofase, ma bi o trifase.

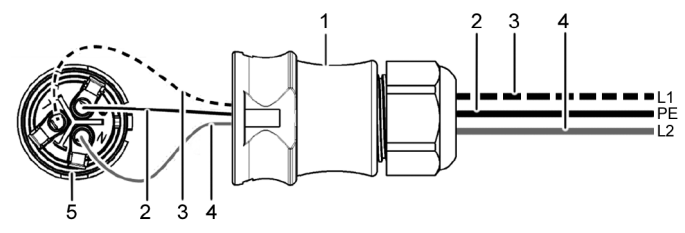

- 1 Spina CA, parte dell'alloggiamento
- 2 Collegamento PE<br>3 Collegamento L1
- 3 Collegamento L1 (conduttore esterno)<br>4 Collegamento L2 (conduttore esterno)
- 4 Collegamento L2 (conduttore esterno)<br>5 Spina CA parte interna
- Spina CA, parte interna

#### **Connessione a una rete bifase**

- 1. Collegare i terminali N e L della spina CA (5) tra i conduttori esterni L1 (3) e L2 (4) del cavo di rete.
- 2. Collegare il cavo PE (2) al connettore PE sulla spina CA.

#### **Connessione a una rete trifase**

Nella rete trifase, sono presenti 3 conduttori esterni:

- 1. Collegare i terminali N e L della spina CA tra 2 conduttori esterni (tra L1 e L2 o L1 e L3 o L2 e L3).
- 2. Collegare il cavo PE con connettore PE alla spina CA.

#### **Distribuzione della tensione nella rete a 2 e 3 fasi**

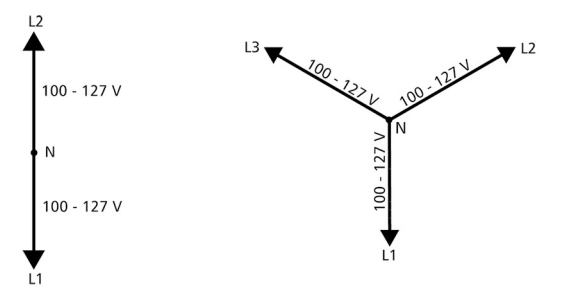

La tensione nei sistemi bifase e trifase è uguale in ciascun conduttore esterno: da 100 V a 127 V.

**Istruzioni di montaggio della spina CA**

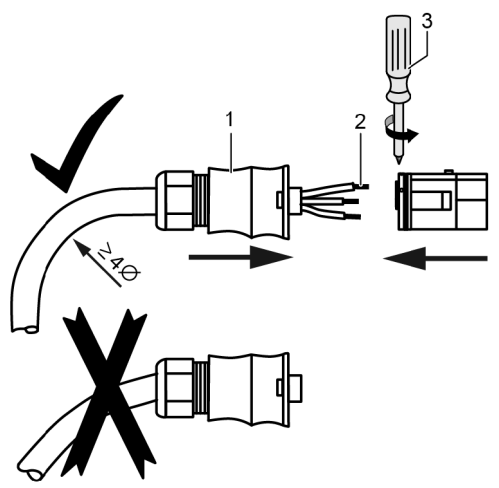

- 1. Condurre il cavo attraverso l'alloggiamento della spina. Fare scorrere l'alloggiamento della spina (1) sul cavo.
- 2. Inserire le estremità del filo (2) nella spina. Assicurarsi che il raggio di curvatura del cavo sia sufficientemente ampio (almeno 4 volte il diametro del cavo).
- 3. Utilizzando un cacciavite (3), fissare le estremità del cavo con le viti di arresto. Assicurarsi che la connessione delle viti sia salda.
- 4. Fare scorrere l'alloggiamento della spina sulla spina e serrare fino a udire un clic.

#### <span id="page-19-0"></span>**5.4 Preparazione della connessione CC**

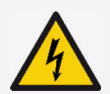

#### **PERICOLO**

Tensione elettrica

Sussiste il pericolo di morte a causa di scosse elettriche.

- ► Osservare le istruzioni di sicurezza e le avvertenze riportate nel capitolo [5.1.](#page-13-2)
- ► Per rispettare il grado di protezione specificato, utilizzare i connettori SUNCLIX (spina CC) in dotazione.

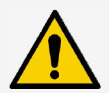

#### **NOTA**

Se le spine CC non vengono collegate correttamente al cavo CC, sussiste il rischio di cortocircuito. Inverter e moduli possono subire danni.

► Collegare i pezzi di riscontro ai collegamenti CC con la polarità corretta sul cavo CC.

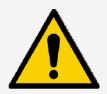

#### **NOTA**

Eventuali guarnizioni contaminate, spostate o danneggiate peggiorano scarico della trazione e tenuta.

► Non contaminare, spostare o danneggiare le guarnizioni durante il montaggio della spina CC.

#### **Montaggio del cavo sulla spina CC**

- 1. Spellare l'estremità del cavo (1) per 15 mm.
- 2. Svitare la molla (2) verso l'alto.
- 3. Inserire l'estremità spellata del cavo nella spina CC fino a quando la parte terminale del cavo è visibile sotto la molla (2).

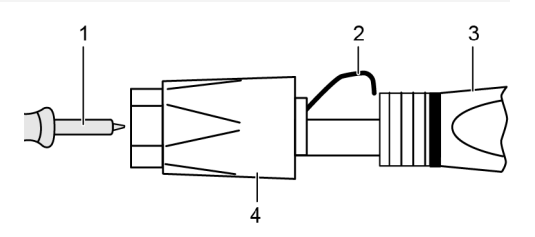

- 4. Premere la molla (2) contro l'estremità spellata del cavo finché non scatta in posizione. Assicurarsi che l'estremità del cavo sia ben salda.
- 5. Fare scorrere la bussola filettata (4) sull'inserto (3) della spina CC.
- 6. Tenere saldamente l'inserto con una chiave SW16 e serrare la bussola filettata (4) con una chiave con coppia di 2 Nm.

#### <span id="page-20-0"></span>**5.5 Collegare l'inverter e attivare la corrente CA**

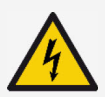

#### **PERICOLO**

Tensione elettrica

Sussiste il pericolo di morte a causa di scosse elettriche.

► Osservare le istruzioni di sicurezza e le avvertenze riportate nel capitolo [5.1.](#page-13-2)

Le linee CC e CA possono interferire con la trasmissione dei dati.

Mantenere una distanza di 200 mm tra i cavi di collegamento dati (RS485/Ethernet) e i cavi CC/CA.

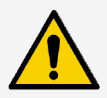

#### **NOTA**

Se non sono presenti cappucci a tenuta ermetica, l'umidità può penetrare nell'inverter.

- ► Chiudere le prese RJ45 aperte con cappucci a tenuta ermetica.
- 1. Se necessario, stabilire una connessione dati:
	- Collegare l'inverter (dispositivo master e altri inverter collegati) ai cavi di collegamento dati.
- 2. Chiudere le prese RJ45 aperte con cappucci a tenuta ermetica.
- 3. Inserire con forza la spina CC nella connessione CC dell'inverter, finché non scatta in posizione.
- 4. Inserire la spina CA nella presa CA dell'inverter, finché non scatta in posizione.
- 5. Accendere l'interruttore di potenza automatico CA.
- 6. Il display mostra la pagina iniziale della prima messa in funzione.

### <span id="page-21-0"></span>**6 Smontaggio dell'inverter**

Si applicano le avvertenze di sicurezza descritte nel capitolo [5.](#page-13-1) 

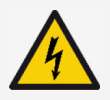

#### **PERICOLO**

La connessione CC continua a portare tensione per un massimo di 10 minuti dopo lo spegnimento dell'interruttore sezionatore CC.

Sussiste il pericolo di morte a causa di scosse elettriche.

► Attendere 10 minuti dopo aver disinserito l'interruttore sezionatore CC.

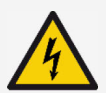

#### **PERICOLO**

Il generatore FV funziona grazie alla tensione generata dalla luce solare. Sussiste il pericolo di morte a causa di scosse elettriche.

Solamente il personale qualificato può eseguire interventi sulla connessione CC.

### <span id="page-21-1"></span>**6.1 Disinserire CA e CC**

- 1. Impostare l'interruttore sezionatore CC dell'inverter sulla posizione "0".
- 2. Disinserire l'interruttore sezionatore CA.

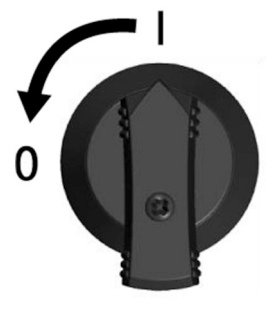

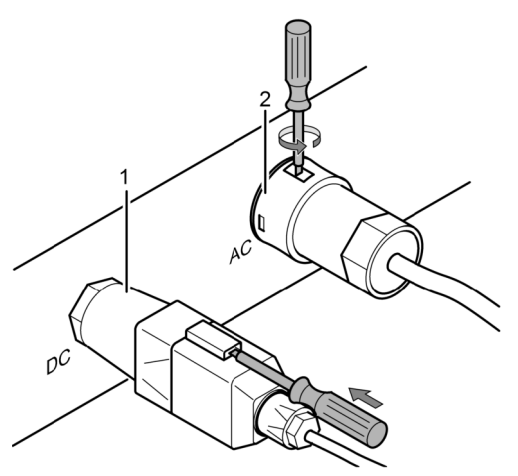

- 3. Scollegare la connessione CC (1) dall'inverter: Inserire il cacciavite nell'apertura di sblocco, lasciarlo inserito e rimuovere la spina.
- 4. Scollegare la spina CA (2) dall'inverter: Premere leggermente verso l'interno il fermo sulla spina CA con l'attrezzo adatto, ad es. un cacciavite, ruotarlo e rimuovere la spina CA.
- 5. Assicurarsi che la spina CA sia priva di tensione utilizzando un voltmetro adatto (non utilizzare un cercafase).

### <span id="page-22-0"></span>**6.2 Apertura della spina CA**

- 1. Aprire il passacavo a vite posteriore.
- 2. Premere contemporaneamente i fermi a sinistra e a destra dell'alloggiamento del connettore con uno strumento adatto.
- 3. Estrarre la parte superiore dell'alloggiamento dalla parte di contatto.

#### <span id="page-22-1"></span>**6.3 Rimozione dell'inverter dalla piastra di montaggio**

- 1. Premere la piastra di bloccaggio (3) verso la parete e tenerla premuta.
- 2. Spostare l'inverter verso l'alto fino a quando il nasello (2) non si innesta più.
- 3. Rilasciare la piastra di bloccaggio.
- 4. Afferrare l'inverter dal bordo (1) con entrambe le mani e sollevarlo verso l'alto. I perni di supporto (4) devono essere rilasciati dalle linguette di montaggio della piastra di montaggio.
- 5. Rimuovere l'inverter dalla piastra di montaggio.
- 6. Svitare le viti di fissaggio della piastra di montaggio.
- 7. Rimuovere la piastra di montaggio.

### <span id="page-22-2"></span>**7 Prima messa in funzione**

#### <span id="page-22-3"></span>**7.1 Esecuzione della prima messa in funzione**

Dopo l'installazione e l'accensione dell'inverter, la finestra relativa alla prima messa in funzione si avvia automaticamente. L'utente verrà guidato nel display attraverso una lista di controllo durante la prima messa in funzione.

Se la prima messa in funzione non è stata completata, la finestra di dialogo relativa si riavvia dopo l'accensione dell'inverter.

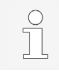

La prima messa in funzione viene completata solo quando tutte le caselle nella lista di controllo sono spuntate e il menu "Terminazione" è chiuso.

Durante la prima messa in funzione, l'utente viene guidato attraverso i menu "Lingua", "Data", "Ora", "Imposta Paese" e "Curva potenza reatt." (solo se richiesto per il paese selezionato).

Le impostazioni nei menu della prima messa in funzione vengono eseguite utilizzando i tasti di comando (per il funzionamento dettagliato dei tasti di comando, consultare il capitolo [8\)](#page-24-1).

### <span id="page-22-4"></span>**7.2 Terminare la prima messa in funzione**

Selezionando "Terminazione" nella lista di controllo si conferma il completamento corretto della procedura di prima messa in funzione. Se le impostazioni non sono state ancora completamente modificate, viene visualizzato il messaggio "Impostazioni incomplete". In questo caso:

- 1. Premere "SET". Viene nuovamente visualizzata la lista di controllo.
- 2. Elaborare i punti in sospeso e completare la modifica.

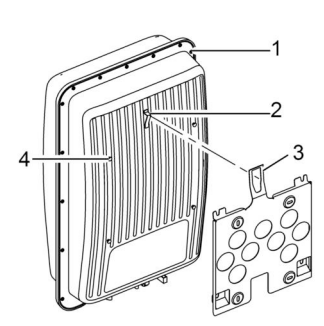

Quando tutte le impostazioni sono state effettuate, compare la finestra di dialogo "Tutte le impostazioni corrette?". In questo caso:

- 1. Se è necessario correggere le impostazioni, selezionare il menu appropriato nella lista di controllo e apportare le correzioni.
- 2. Se tutte le impostazioni sono corrette, premere e tenere premuto "SET". L'inverter viene riavviato e sincronizzato con la rete.

Dopo il completamento della prima messa in funzione, è possibile impostare la gestione dell'alimentazione e inserire la CC (vedere la sezione [7.4\)](#page-24-0).

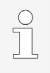

Per informazioni sulle impostazioni speciali (ad es. valori errati o paesi mancanti nelle impostazioni del paese), consultare il documento 'Informazioni tecniche' sul sito Web di Steca, nell'area di download.

### <span id="page-23-0"></span>**7.3 Impostazione della gestione dell'alimentazione**

A seconda del paese, i generatori FV devono essere in grado di ridurre la potenza attiva alimentata. I seguenti prodotti sono adatti per l'implementazione di questo requisito legale:

- StecaGrid SEM
- WEB'log di Meteocontrol
- Solar-Log di Solare Datensysteme
- Energy-Manager di Kiwigrid

Nella voce di menu "Gestione energetica" sono impostati modalità, controlli di alimentazione e tipo di contatore.

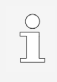

Per descrizioni dettagliate delle impostazioni della gestione dell'alimentazione, consultare il documento 'Informazioni tecniche' sul sito Web di Steca, nell'area di download.

### <span id="page-23-1"></span>**7.3.1 Collegamento dei contatori di energia**

È possibile collegare un contatore di energia all'inverter tramite l'interfaccia Modbus RTU "COM2" (vedere la sezione [4.10.1\)](#page-11-2).

Nella voce di menu "Modo" è possibile attivare o disattivare la funzione "Contatore di energia".

### <span id="page-23-2"></span>**7.3.2 Scelta dei contatori di energia**

L'inverter può comunicare solo con i contatori di energia programmati.

### <span id="page-23-3"></span>**7.3.3 Limitazione del valore dinamico di immissione in rete**

Il valore di immissione (specifico per paese) può essere inserito a partire da 0 W e in incrementi di 10 W.

### <span id="page-24-0"></span>**7.4 Attivazione CC**

L'accensione dell'interruttore sezionatore CC sull'inverter completa l'installazione dell'inverter. Dopo circa 2 minuti il display può mostrare la potenza immessa (supponendo che si tratti di irraggiamento solare).

1. Impostare l'interruttore sezionatore CC dell'inverter sulla posizione 'I'.

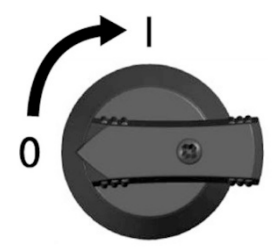

### <span id="page-24-1"></span>**8 Uso**

### <span id="page-24-2"></span>**8.1 Tasti di comando**

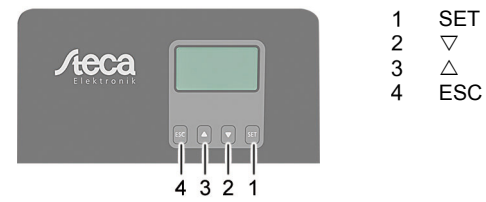

#### <span id="page-24-3"></span>**8.2 Funzionamento dei tasti di comando**

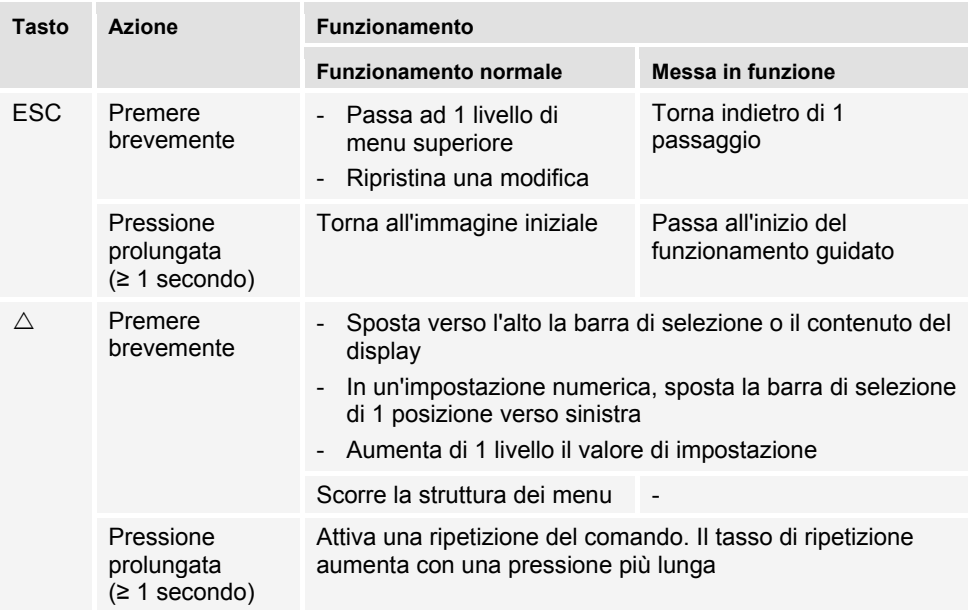

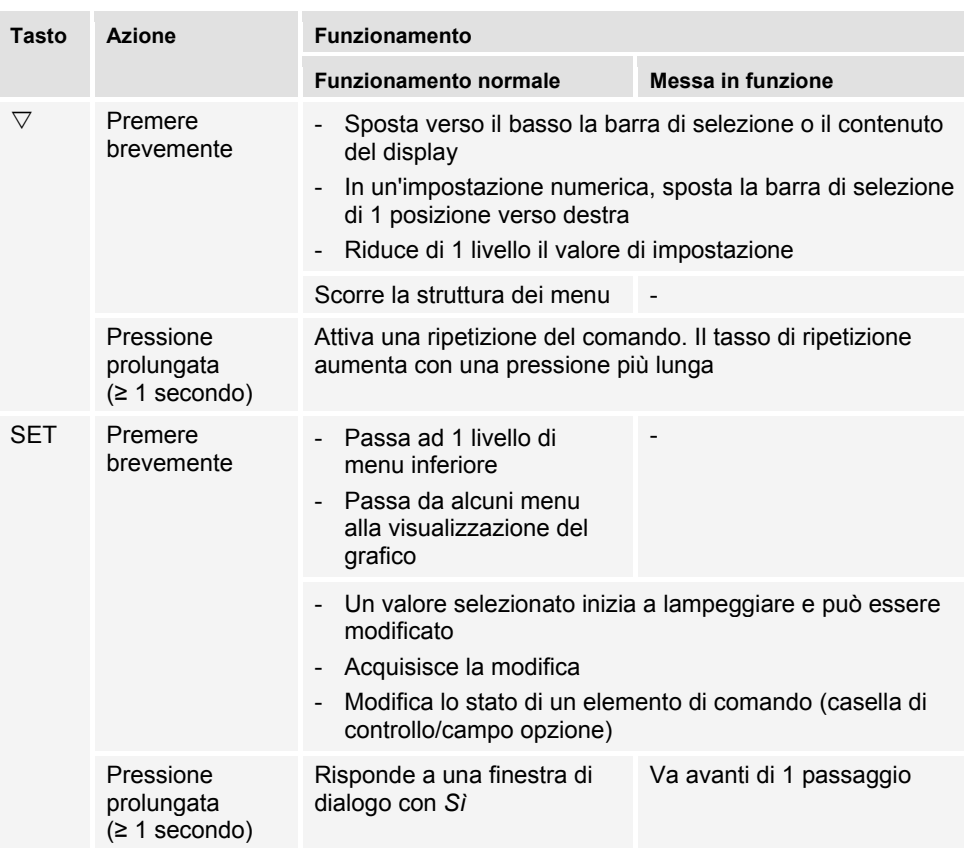

#### <span id="page-26-0"></span>**8.3 Struttura menu**

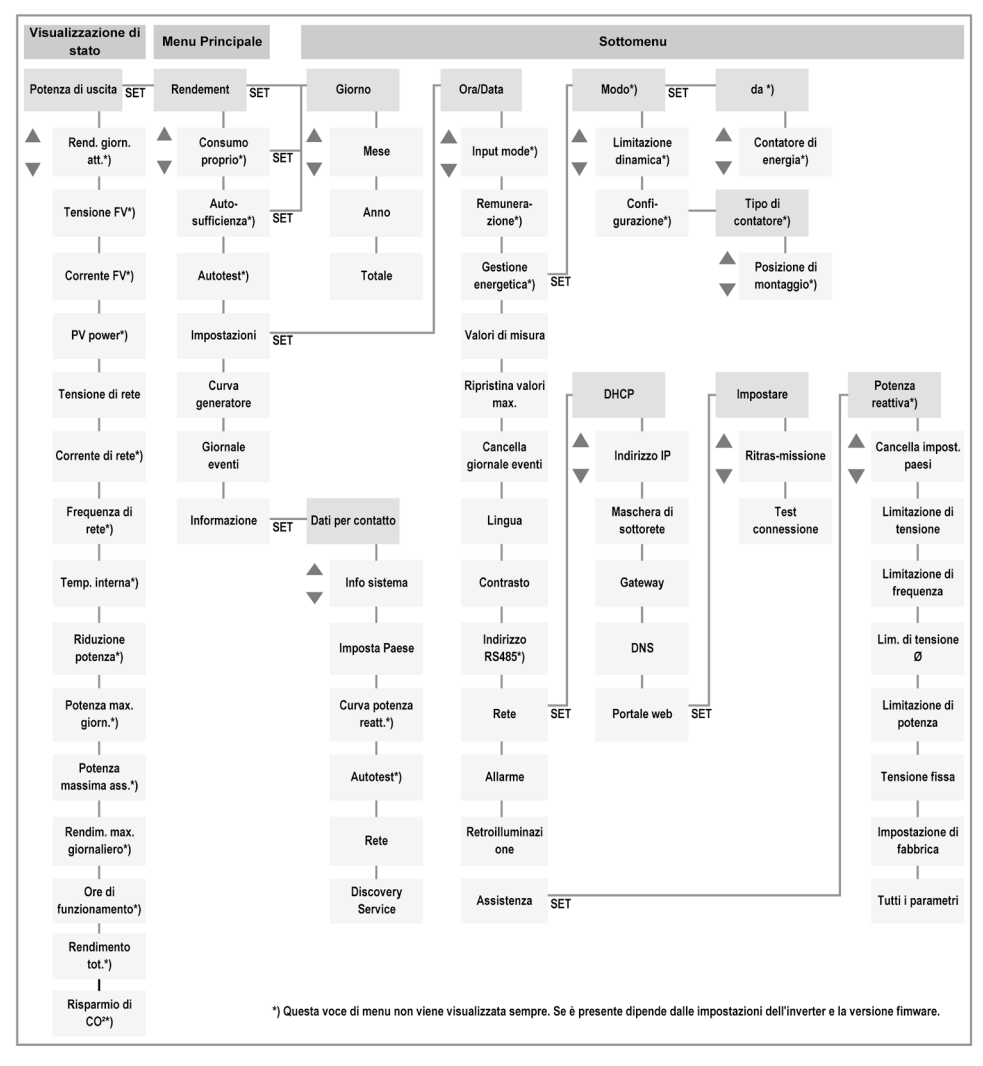

A causa degli sviluppi tecnici, è possibile modificare la struttura dei menu dopo la consegna del presente documento. L'attuale versione della struttura dei menu è disponibile nell'area dedicata al download della nostra homepage.

#### <span id="page-26-1"></span>**8.4 Navigazione nella struttura dei menu**

- Per passare dalla visualizzazione dello stato "Potenza di uscita" ad altre visualizzazioni di stato: Utilizzare i tasti di comando " $\triangle \nabla$ " per scorrere le schermate di stato.
- Per passare dalla visualizzazione dello stato "Potenza di uscita" al menu principale: Premere "SET".
- Per accedere ad altre voci di menu all'interno del menu principale: Utilizzare i tasti di comando " $\triangle \nabla$ " per navigare nel menu.
- Per passare da una voce di menu a un sottomenu: Premere "SET".
- Per accedere ad altre voci di menu all'interno di un sottomenu: Utilizzare i tasti di comando " $\triangle \nabla$ " per navigare nel sottomenu.
- Per tornare alla visualizzazione di stato "Potenza di uscita" da qualsiasi menu: Premere "ESC" per 1 secondo.

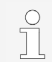

Per descrizioni dettagliate delle singole voci di menu, consultare il documento 'Informazioni tecniche' sul sito Web di Steca, nell'area di download.

### <span id="page-27-0"></span>**9 Guasti**

I guasti sono segnalati dalla retroilluminazione lampeggiante di colore rosso. Contemporaneamente compare anche il rispettivo messaggio evento.

I messaggi di evento contengono le seguenti informazioni:

- Tipo di messaggio evento
- Data/ora del messaggio evento
- Nota sullo stato dell'evento: *Attivo* = il guasto è ancora presente *Ora/Data* = il guasto si è verificato nel momento indicato
- Causa del guasto
- Numero sequenziale/numero totale nella lista eventi
- Guasto confermato/non confermato

Gli eventi vengono confermati con i tasti di comando "ESC" o " $\triangle \nabla$ ". Tuttavia, il guasto rimane attivo finché la relativa causa non è stata eliminata.

### <span id="page-27-1"></span>**9.1 Tipo di messaggio evento**

#### Œ  **Informazione**

L'inverter ha rilevato un'anomalia che non influisce sull'alimentazione. Non è richiesto alcun intervento da parte dell'utente.

### ∕∿

#### **Avvertenza**

L'inverter ha rilevato un errore che può ridurre il rendimento. Si consiglia di eliminare la causa dell'errore.

#### $\infty$  **Errore**

L'inverter ha rilevato un errore grave. Finché l'errore persiste, l'inverter non entra in funzione.

Contattare l'installatore.

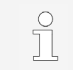

Per descrizioni dettagliate dei singoli messaggi di evento, consultare il documento 'Informazioni tecniche' sul sito Web di Steca, nell'area di download

### <span id="page-28-0"></span>**10 Manutenzione e cura**

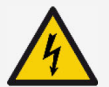

#### **PERICOLO**

Tensione elettrica.

Sussiste il pericolo di morte a causa di scosse elettriche.

- ► Pulire il dispositivo solo con un panno umido.
- ► Le procedure di manutenzione e riparazione devono essere eseguite esclusivamente dal servizio clienti del produttore.

Fatta eccezione per la manutenzione esterna, l'inverter non richiede manutenzione.

- Rimuovere la polvere con aria compressa (max. 2 bar).
- Rimuovere lo sporco con un panno umido (utilizzare acqua pulita). In caso di sporco intenso, utilizzare un detergente privo di solventi o disinfettanti e di sostanze granulari o abrasive.

### <span id="page-28-1"></span>**11 Smaltimento**

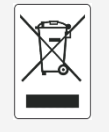

- ► Non smaltire l'inverter tra i rifiuti domestici.
- ► Rispedire l'inverter al servizio clienti Steca con la dicitura: "Per lo smaltimento".
- ► L'imballaggio del dispositivo è realizzato in materiale riciclabile.

### <span id="page-28-2"></span>**12 Dati tecnici**

#### <span id="page-28-3"></span>**12.1 StecaGrid 1511, 2011, 2511, 3011 e 3611**

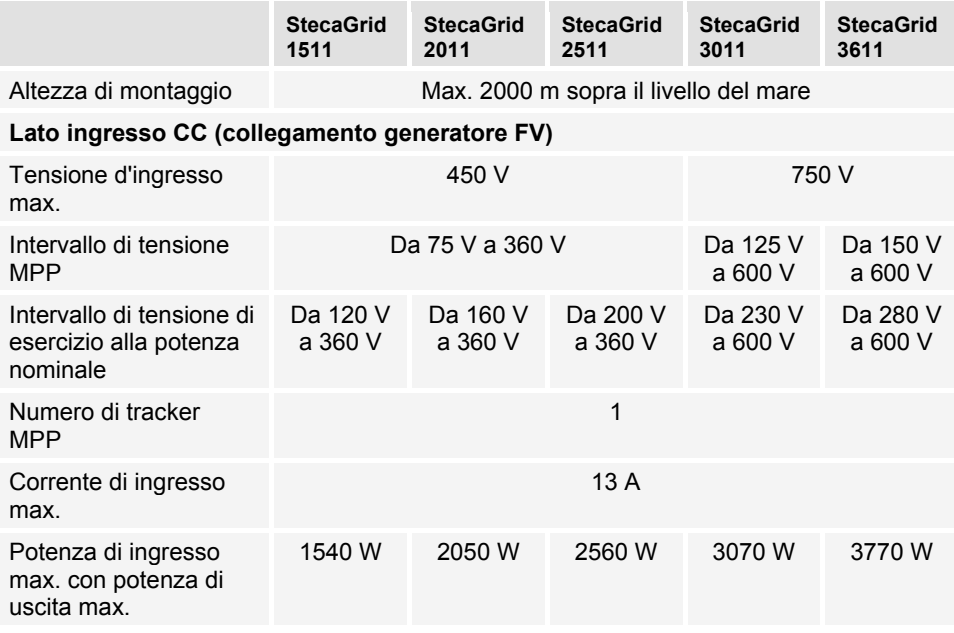

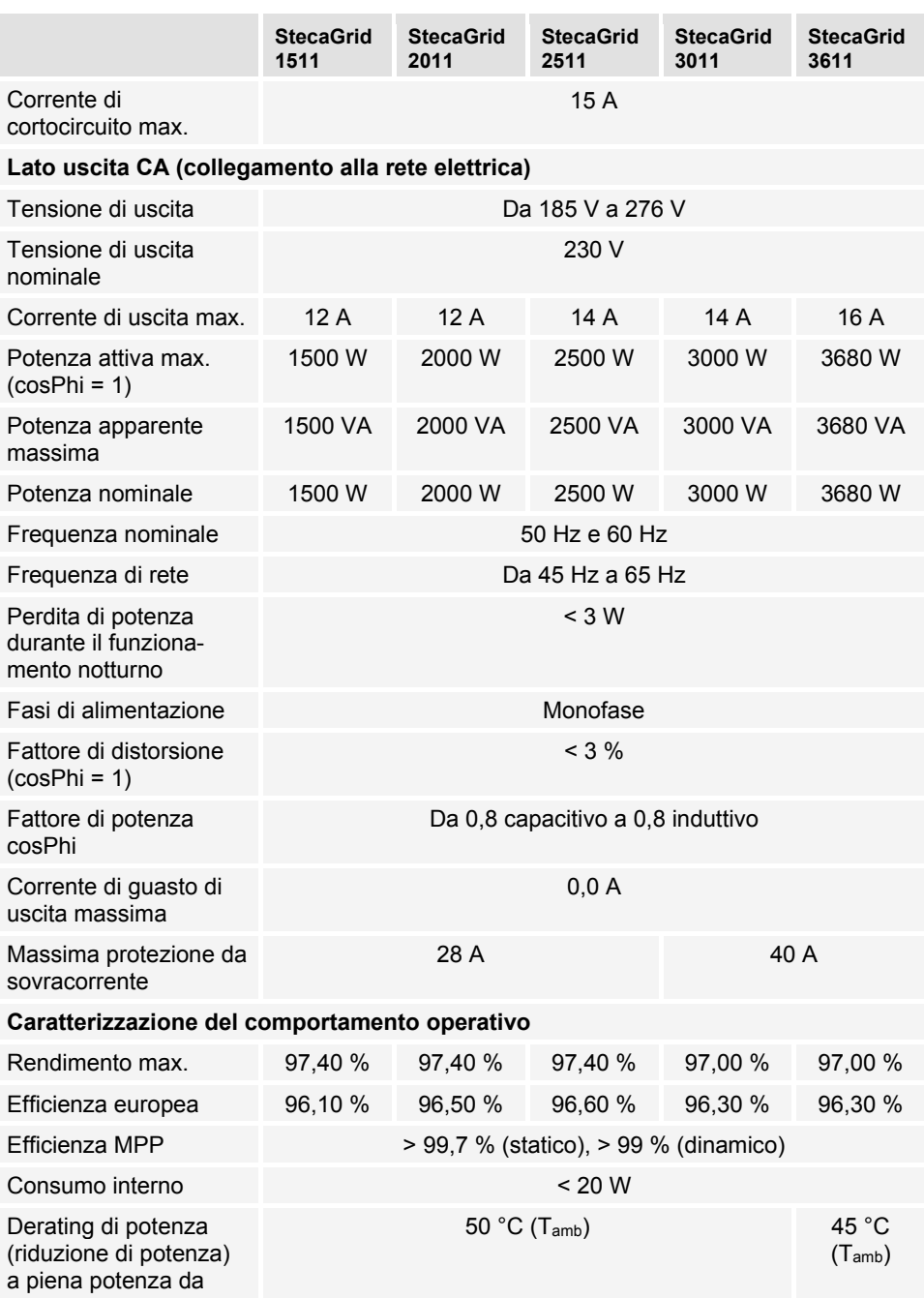

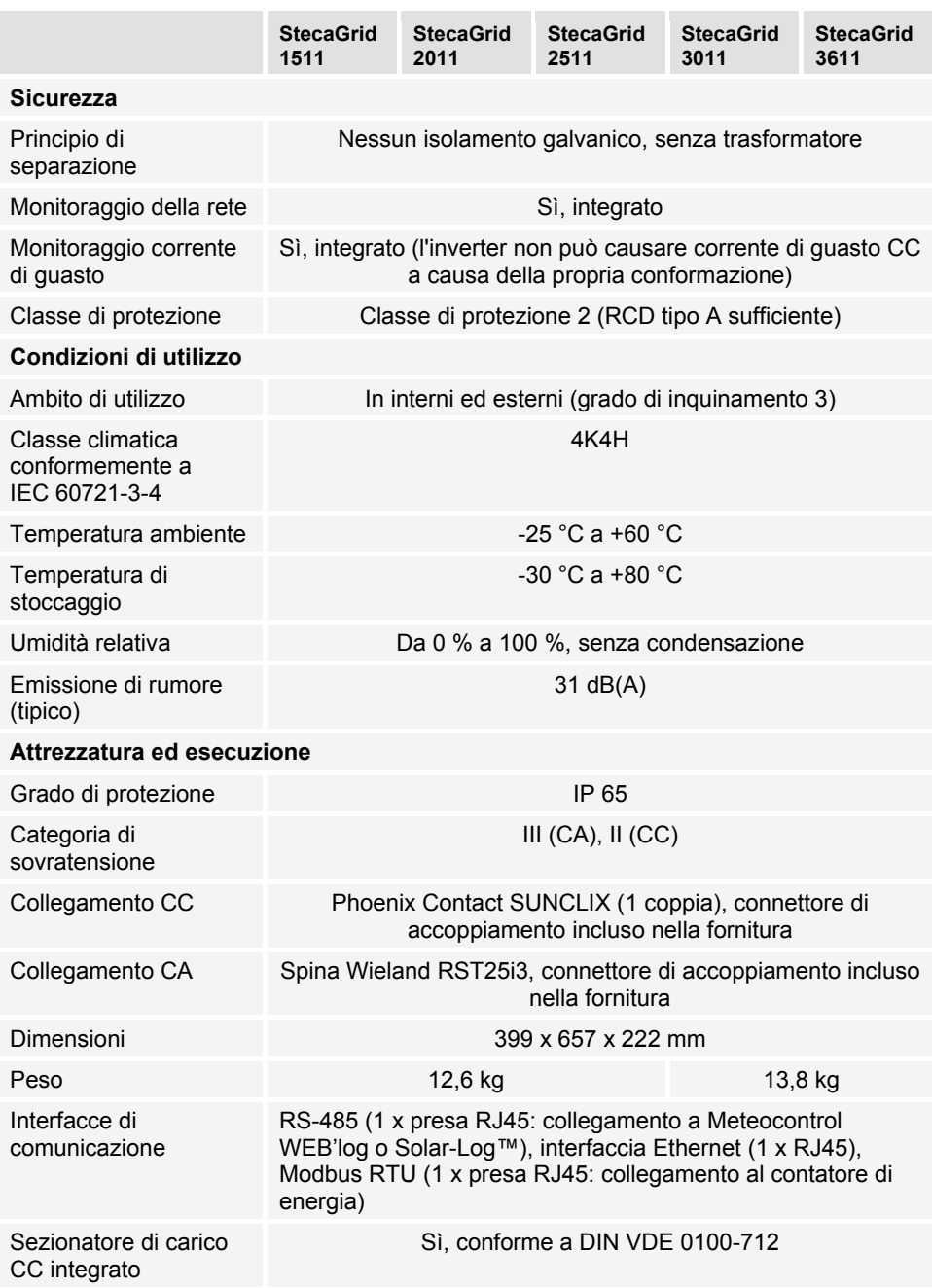

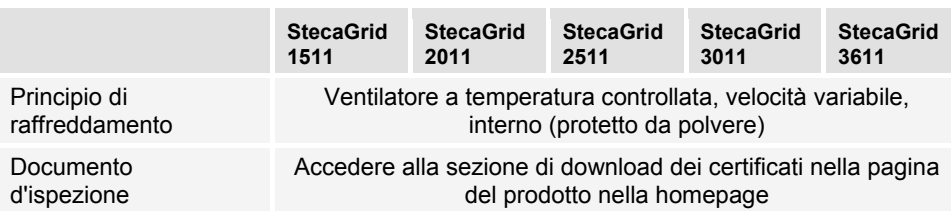

### <span id="page-31-0"></span>**12.2 StecaGrid 3011\_2, 3611\_2 e 4611\_2**

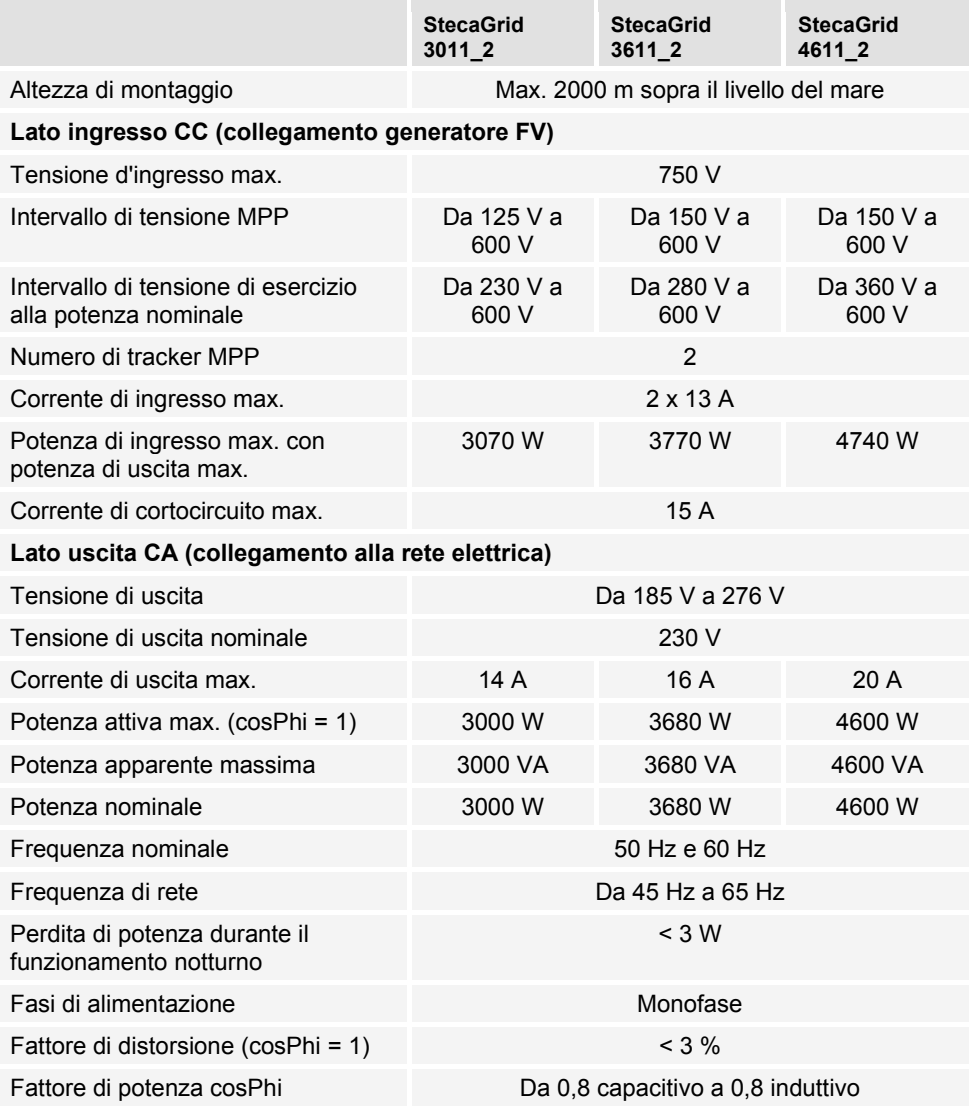

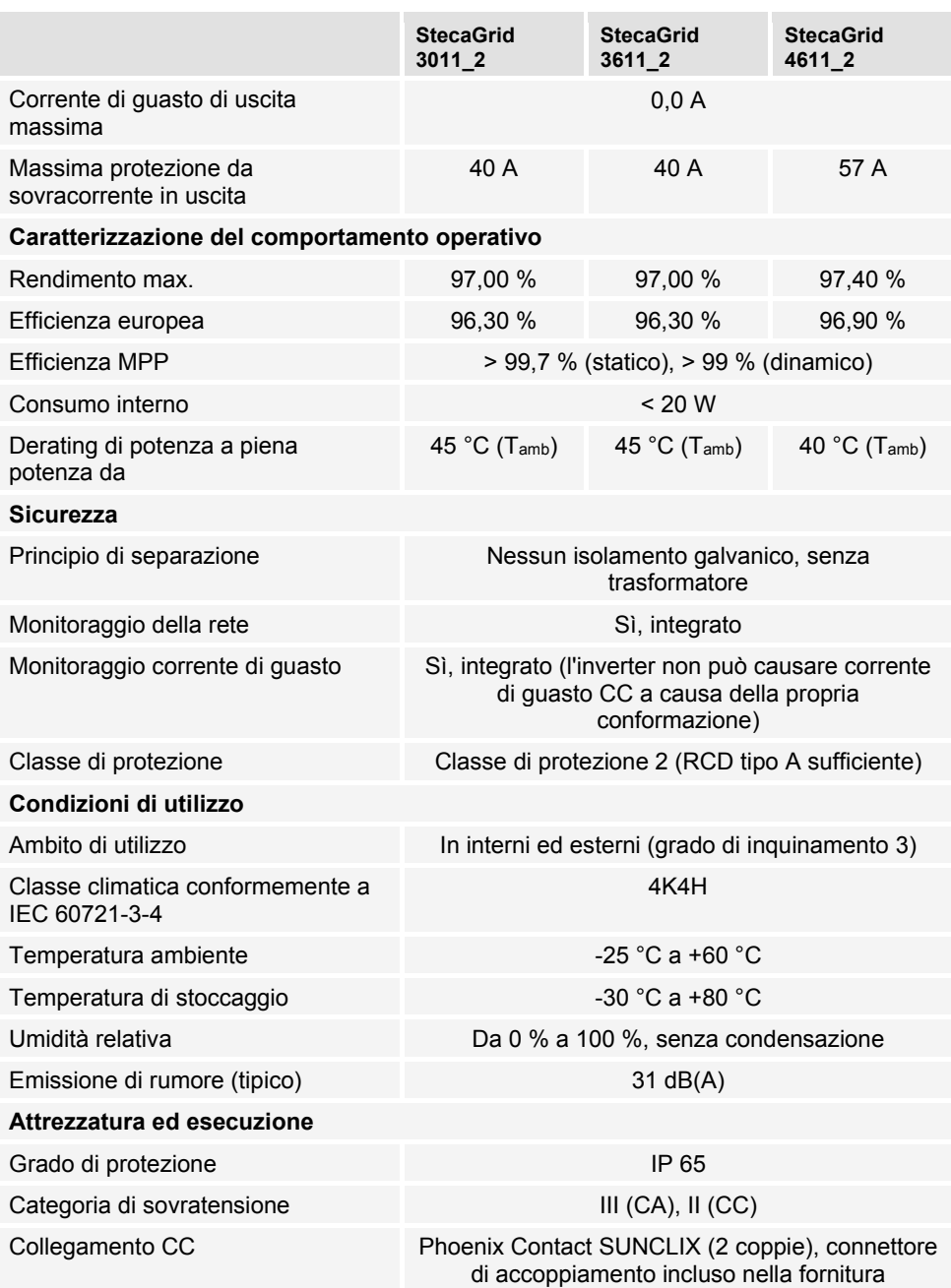

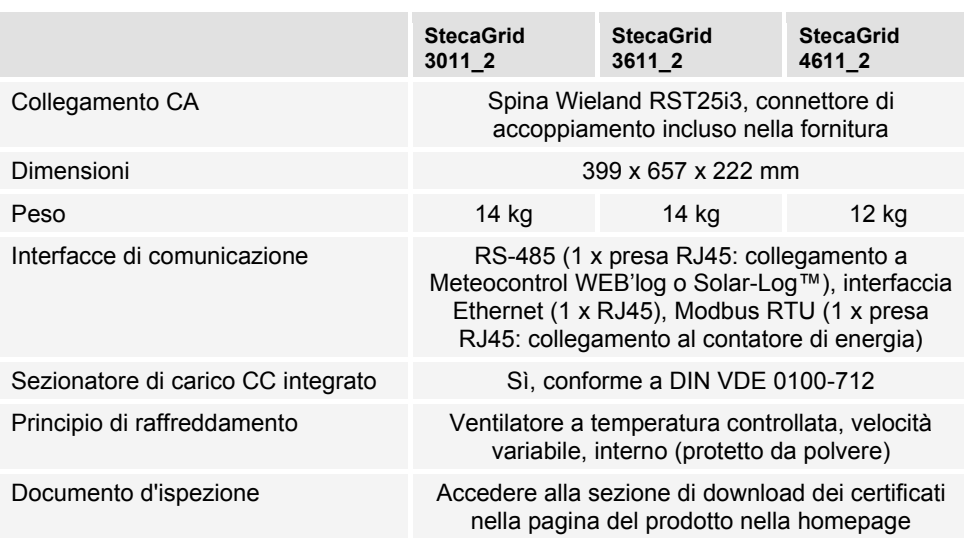